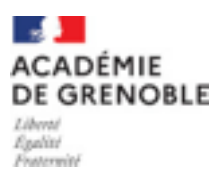

ENSEIGNEMENT MORAL ET CIVIQUE Le fonctionnement de l'ONU

NIVEAU : troisième année de cycle 4 - Troisième DUREE : 1.30 heures

# **PRODUCTIONS ATTENDUES**

- Rédiger une page web pour présenter l'ONU et son fonctionnement.
- Construction de l'organigramme du fonctionnement de l'ONU.

#### **COMPÉTENCES TRAVAILLÉES ET OBJETS D'ENSEIGNEMENT**

Cette activité s'inscrit dans la partie « La Défense et la sécurité » autour de l'objet d'enseignement « Problèmes de la paix et de la guerre dans le monde et causes des conflits ». Avec ce travail sur l'ONU, on peut questionner les élèves sur comment maintenir la paix dans le monde aujourd'hui?

Même si cette thématique s'inscrit dans le programme d'EMC, elle est forcément à mettre en lien avec un travail introductif au thème 2 : le monde depuis 1945 en Histoire et repris dans le chapitre « Enjeux et conflits dans le monde après 1989 » dans lequel on observe les limites de cette institution.

La question de la création de contenus s'inscrit également dans le programme de l'Education aux Médias et à l'Information.

#### **DÉMARCHE PÉDAGOGIQUE**

- o En salle informatique ou sur les tablettes, les élèves partent à la découverte de l'ONU à l'aide d'un jeu sérieux réalisé sur genial.ly et intitulé « Antonio Guterres a disparu »: [https://view.genial.ly/](https://view.genial.ly/641238a4e01964001083a5dc/interactive-content-antonio-guterres-a-disparu) [641238a4e01964001083a5dc/interactive-content-antonio-guterres-a](https://view.genial.ly/641238a4e01964001083a5dc/interactive-content-antonio-guterres-a-disparu)[disparu](https://view.genial.ly/641238a4e01964001083a5dc/interactive-content-antonio-guterres-a-disparu) Ici les élèves sont en autonomie pour répondre aux différentes questions afin d'obtenir le code secret qui permettra d'ouvrir le coffre fort du bureau d'Antonio Guterres et découvrir son emploi du temps afin de le localiser.
- o Au fur et à mesure de leur avancée sur le site, les élèves remplissent une fiche de synthèse reprenant les informations essentielles pour comprendre le fonctionnement de l'ONU et son rôle. L'outil numérique permet ici de créer une forme de co-enseignement virtuel permettant à l'enseignant de se libérer du temps pour accompagner les élèves en difficulté.

- Fiche d'activité proposée aux élèves :

# **Activité 1 : Antonio Guterres a disparu**

# Comment y accéder?

Je me connecte sur l'ENT et je vais sur Moodle et je clique sur la leçon : l'ONU.

**Objectifs :** 

- Connaître le contexte de création de l'ONU et ses objectifs. - Comprendre son fonctionnement, son organisation et ses moyens d'action.

# San Francisco :

A l'aide des réponses aux questions, rédige une phrase présentant le contexte et la date de naissance de l'ONU.

………………………………………………………………………………………………… ………………………………………………………………………………………………… ………………………………………………………………………………………………… ………………………………………………………………………………………………… ………………………………………………………………………………………………… ……………………………………………

Inscris ici le 1er chiffre du code d'ouverture du coffre fort :

**New York:** 

A l'aide des réponses aux questions, rédige un petit paragraphe précisant la composition de l'Assemblée Générale et les actions de celle-ci.

………………………………………………………………………………………………… ………………………………………………………………………………………………… ………………………………………………………………………………………………… ………………………………………………………………………………………………… ………………………………………………………………………………………………… …………………………………………………………………………………………………..

Inscris ici le 2ème chiffre du code d'ouverture du coffre fort :

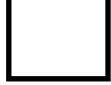

**C** Lisbonne :

A l'aide des réponses aux questions, rédige un petit paragraphe présentant le rôle du Secrétaire Général des Nations Unies.

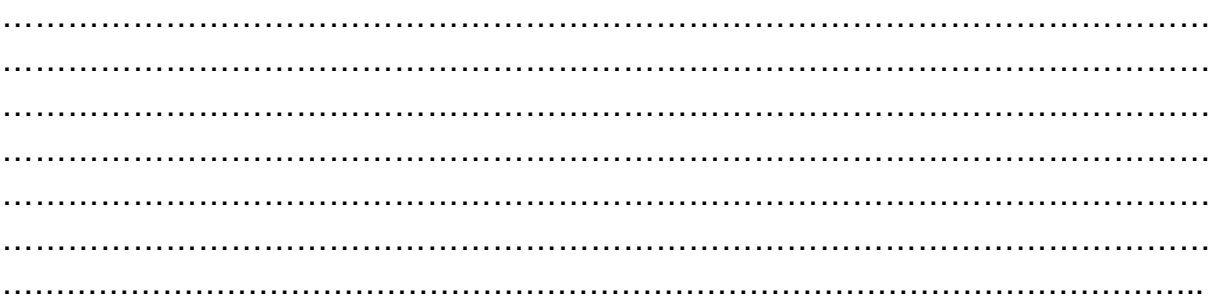

Inscris ici le 3ème chiffre du code d'ouverture du coffre fort :

# Siège de l'ONU :

A l'aide des réponses aux questions, rédige un petit paragraphe précisant la composition du Conseil de Sécurité, la particularité des 5 membres permanents et les résolutions prises.

………………………………………………………………………………………………… ………………………………………………………………………………………………… ………………………………………………………………………………………………… ………………………………………………………………………………………………… ………………………………………………………………………………………………… …………………………………………………………………………………………………

Inscris ici le 4ème chiffre du code d'ouverture du coffre fort :

# **Suez**:

A l'aide des réponses aux questions, rédige un petit paragraphe précisant la composition des « casques bleus » : nombre, origine des soldats et leurs missions.

………………………………………………………………………………………………… ………………………………………………………………………………………………… ………………………………………………………………………………………………… ………………………………………………………………………………………………… ………………………………………………………………………………………………… …………………………………………………………………………………………………..

Inscris ici le 5ème chiffre du code d'ouverture du coffre fort :

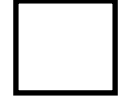

**B** Paris :

A l'aide des réponses aux questions, rédige un petit paragraphe décrivant ce qu'est l'UNESCO et ses missions.

…………………………………………………………………………………………………

CHANTRENNE Arnaud - Collège La Combe de Savoie, Albertville

………………………………………………………………………………………………… ………………………………………………………………………………………………… …………………………………………………………………………………………………..

Inscris ici le 6ème chiffre du code d'ouverture du coffre fort :

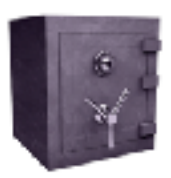

Pour ouvrir le coffre fort, entre le code à 6 chiffres en respectant l'ordre suivant : San Francisco, New York, Lisbonne, Siège de l'ONU, Suez et Paris.

 o Une fois cette tâche effectuée, les élèves sont invités à aller sur Moodle pour rédiger une page web sur le modèle de la célèbre encyclopédie en

ligne Wikipedia. L'enseignant aura, au préalable, créer une activité appelée Wiki sur Moodle. La consigne est simple : à l'aide des synthèses élaborées dans la partie précédente, rédigez une page web présentant l'ONU et son fonctionnement. Vous ajouterez sur votre page 2 images et un lien vers le site officiel de l'ONU pour donner vos sources afin que l'enseignant puisse vérifier les informations données par l'élève dans sa présentation.

 o Un entrainement PIX : cette activité prépare à l'obtention de la certification PIX de la partie « Création de contenus » niveau 3 dans les sous-thèmes suivants : « Développer des documents textuels » et Développer des documents multimédia ».

# **EVALUATION**

La création de la page web permet d'évaluer :

- dans le domaine 1 : les langages pour penser et communiquer, la compétence s'exprimer en utilisant la langue française
- dans le domaine 3 : la formation de la personne et du citoyen, en comprenant les grandes valeurs qui structurent le fonctionnement de l'ONU et en EMI pour valider la compétence avoir des pratiques responsables d'information et de communication.
- dans le domaine 5 : les représentations du monde et de l'activité humaine, les compétences analyser et comprendre un document et pratiquer différents langages en histoire et en géographie.

# **ARTICULATIONS AVEC LE PARCOURS CITOYEN ET / OU PROLONGEMENTS**

Cette séquence sur l'ONU permet de retrouver les grandes valeurs qui régissent notre société et prépare au chapitre suivant sur la défense et l'action internationale de la France.

Dans le parcours citoyen, ce travail sur l'ONU peut amener une discussion sur l'engagement autour des actions humanitaires menées par cette institution en lien avec le passage du PSC1 pour apprendre à porter secours.

# **RESSOURCES**

# - **Sur l'ONU :**

- le site officiel de cette institution : <https://www.un.org/fr/about-us>

# - **Sur les jeux sérieux :**

- o le site de la Team Ludens :<https://www.semperludens.fr/>
- o le site Scape : <https://scape.enepe.fr/>

# - **Pour créer des jeux sérieux sur [génial.ly](http://xn--gnial-bsa.ly) :**

- o <https://scape.enepe.fr/genially-et-les-escape-games.html>
- o <https://stms.ac-versailles.fr/spip.php?article644>